From **the MSUTexas.edu** website, scroll down to **Featured Items**

# -Select **Paying For College**

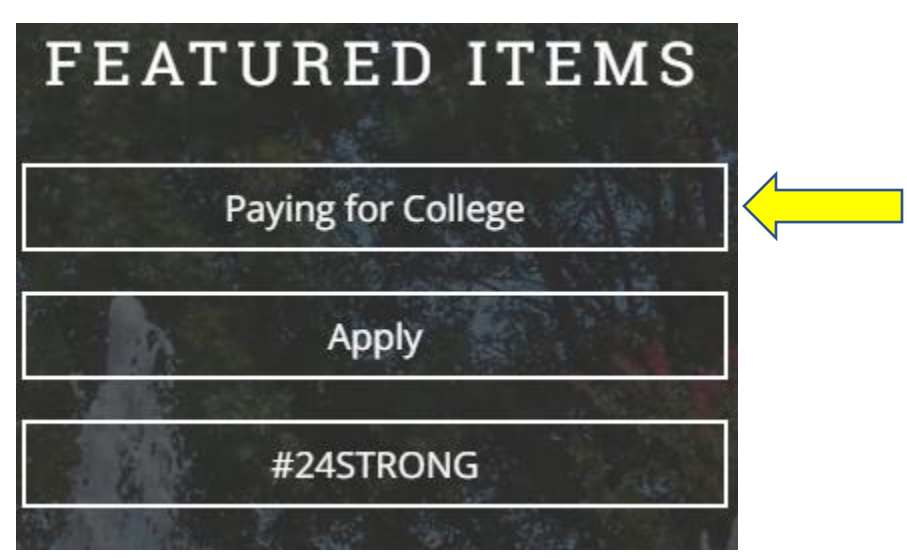

## Click on **MSU Aid Verification**

Choose 2023-2024 school year

# **MSU Aid Verification**

#### **RELATED LINKS**

Did You Know?

**Check Your Status** 

**Application Process** 

**MSU Aid Verification** 

**Financial Aid Forms** 

**Paying For College** 

**Other Resources** 

How Are We Doing?

**Financial Aid Home** 

**Student Loan Information** 

**About Us** 

#### **VERIFICATION**

The verification process is only for students who have been notified by the Financial Aid Office that they must complete verification forms, upload a tax return transcript, submit an appeal, or provide other documentation.

#### **MSU AID VERIFICATION**

- Verification is a process through which the Department of Student Financial Aid verifies the information you reported on your FAFSA. Federal regulations require all institutions to perform verification on a percentage of applicants who file for financial aid. Applicants are randomly selected for verification. If you are chosen for verification, you will be notified of the required documents through the email account you provided on the FAFSA as well as your MSU student email.
- . If you are selected for verification, you will be required to submit documentation. You will need to go to WebWorld to see what may be needed. You will have links for sites to submit requested documents.
- Any discrepancies found by our department must be corrected and your financial aid eligibility may be affected. This process can delay your aid, so please respond immediately to any requests from our department. The verification process normally takes up to 2-4 weeks from the receipt of the final document. Should you fail to submit all required documentation, financial aid will not be awarded and/or disbursed. If funds were disbursed prior to your selection for verification, they may be cancelled until your file is complete.

# Click on the MSU Aid Verification link. This will take you to the sign on page to enter your MSU username and password.

- . Click on the link for required documents and select MSU Aid Verification to log in to your account using your MSU Portal Username and Password (NOTE: New students receive a Welcome Email from MSU IT Department upon acceptance with their Portal Login information. If you need assistance visit -Helpdesk Portal Login Help, or please contact the Financial Aid Office at 940-397-4214 or email us at financialaid@msutexas.edu.
- . If this is the first time to login, you will need to "REGISTER "your information first. After the first initial login, you will not be required to register again.
- . NOTE: You will upload any requested documents within the MSU Aid Verification system. Please contact us if you are unable to upload your documents.

Download instructions for MSU Aid Verification

### **ADDITIONAL DOCUMENTATION**

Students may be required to submit additional documentation even though they have not been selected for Verification. These documents may relate to citizenship status, SAP suspension status, and/or Admissions status. If requested in Webworld, please submit the additional documentation immediately to the financial aid office so your processing will not be delayed.

# If this is your FIRST time, you will see this page. Please fill in the information below.

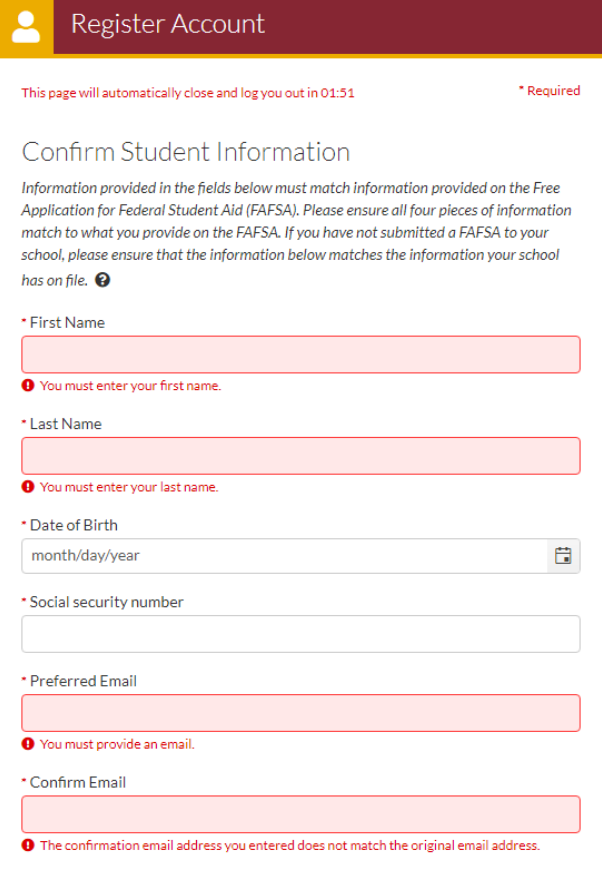

*If you enter your cell phone number, you will receive text messages for any updates*. Once complete, click on "Register Account". You will only need to fill this information out once.

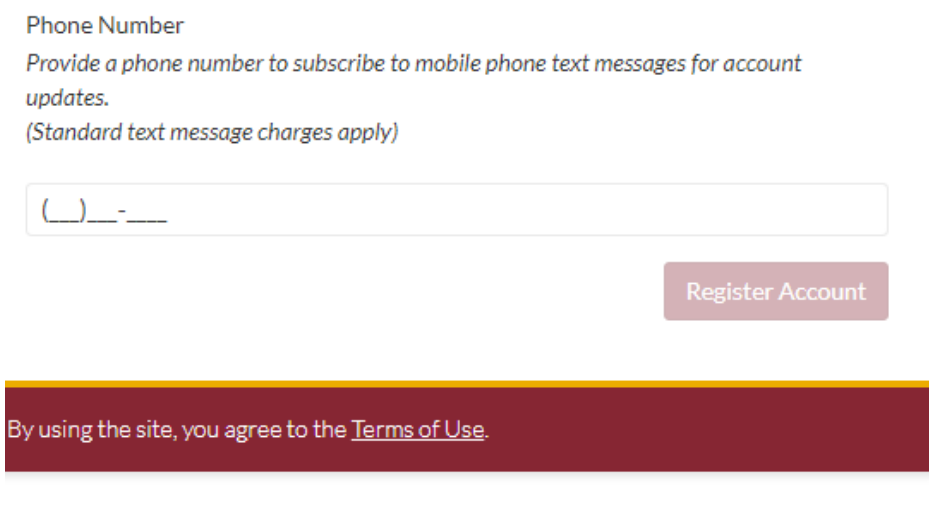

Version 22.23.7802

Once you have registered your account, you will sign in with your MSU username and password. Once logged in you will be taken to the below dashboard. **Please click on the pending verification tile.**

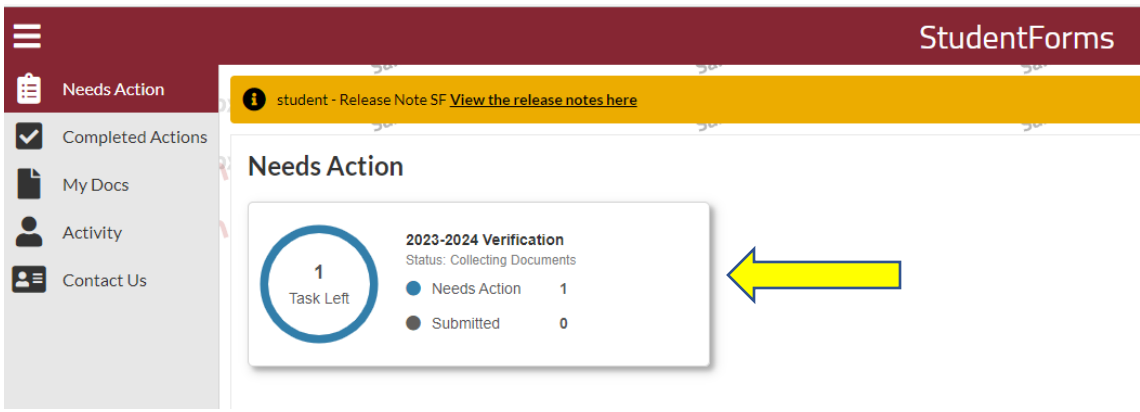